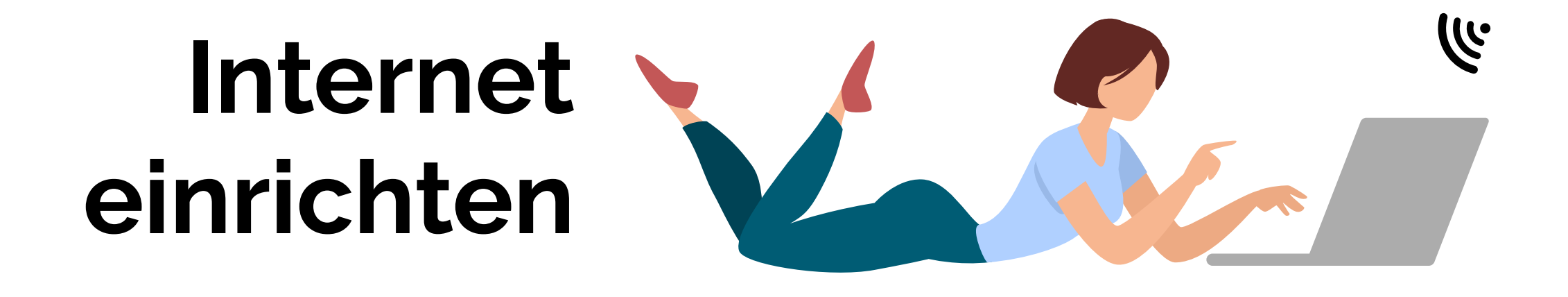

**In Deiner Lieferung ist enthalten:**

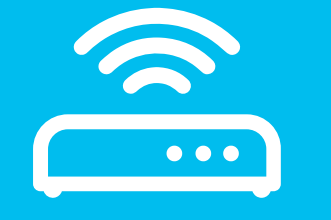

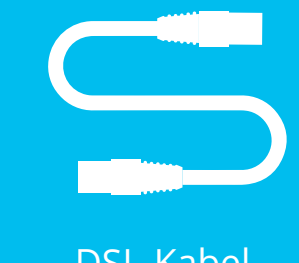

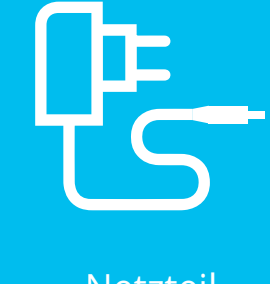

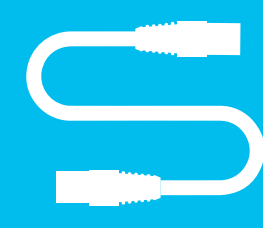

WLAN-Router DSL-Kabel Netzteil LAN-Kabel

1 **Finde heraus, wo sich die Netzwerkdose befindet.**

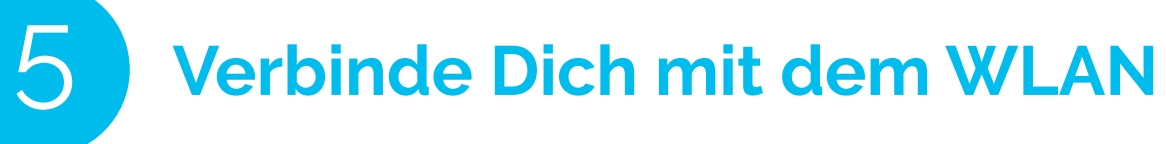

## **5.1.**

Wähle auf Deinem Gerät (PC, Smartphone, Game-Konsole etc.) das WLAN/Internet-Symbol aus und verbinde Dich mit dem WLAN.

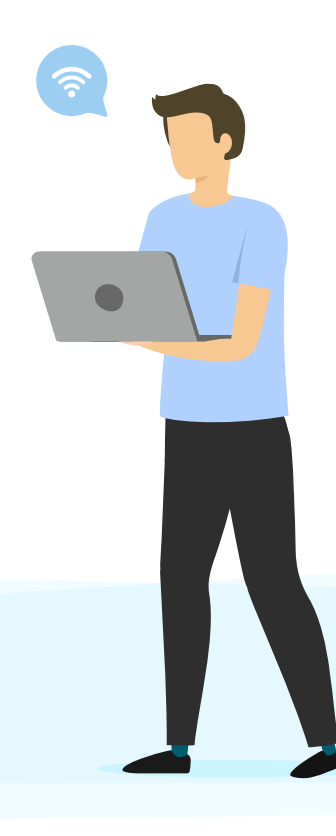

## **5.2.**

Gib das «WiFi Password» (WPA2) als Passwort für das WLAN ein.

### **Tipp**

Sowohl den WLAN-Namen (SSID) als auch das WLAN-Passwort (WPA2) findest Du auf der Unterseite bzw. Rückseite des Routers.

# **2.1.**

Du benötigst dafür das mitgelieferte DSL-Kabel.

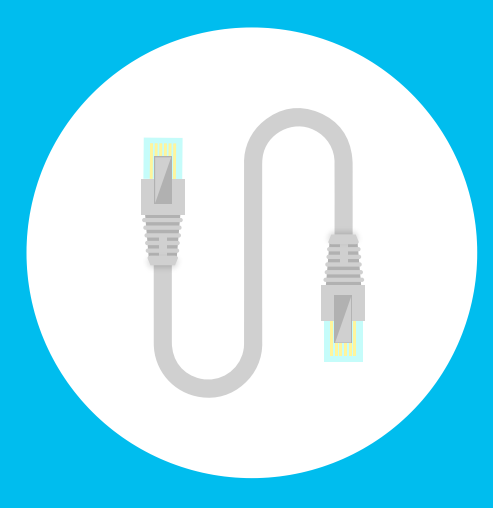

**2.2.** 

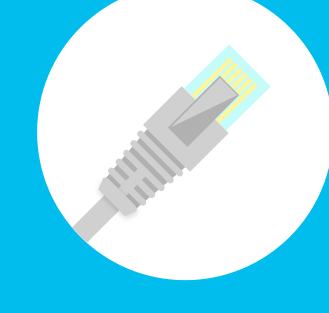

Das eine Ende des DSL-Kabels wird in den Router gesteckt. Der Steckplatz im Router ist mit «DSL» beschriftet.

## **2.3.**

Das andere Ende des DSL-Kabels wird in die Netzwerkdose gesteckt. (Wenn 2 Buchsen vorhanden sind, in die linke.)

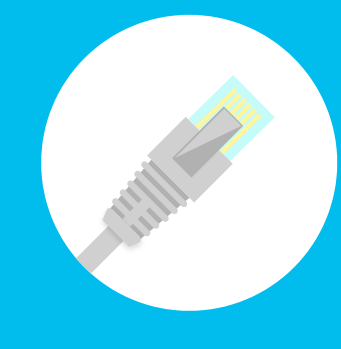

Warte einen kurzen Augenblick. Es dauert 2 bis 5 Minuten bis der WLAN-Router sich konfiguriert hat und startbereit ist. Die LED Internet und/oder DSL leuchtet dann durchgehend.

 $^{+++}$ Hast Du Fragen oder Probleme mit Deiner Internetverbindung? Wir sind von Montag bis Freitag, von 08.00 bis 19.00 Uhr für Dich da!

#### **Tipp**

Der WLAN-Router bzw. das Internet wird automatisch konfiguriert. Du musst deshalb keine Einstellungen selber vornehmen.

**Hinweis** 

Die Enden des DSL-Kabels sind identisch. Deshalb spielt es keine Rolle, welches Du wo einsteckst. (Selten wird ein Y-Stecker mitgeliefert: hier kommt das einfache Ende in den Router. Vom doppelten Ende wird nur ein Stecker verwendet.)

# 3 **Verbinde den WLAN-Router mit der Steckdose**

#### **3.1.**

Der schmale Stecker vom Netzteil wird mit dem WLAN-Router verbunden – Steckplatz «Power».

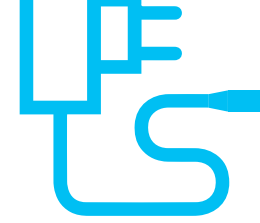

#### **3.2.**

Der 2-polige Stecker wird an der nächstgelegenen Steckdose oder Steckdosenleiste angeschlossen.

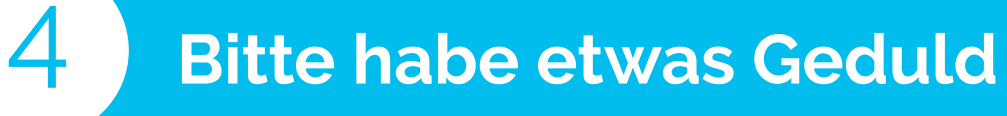

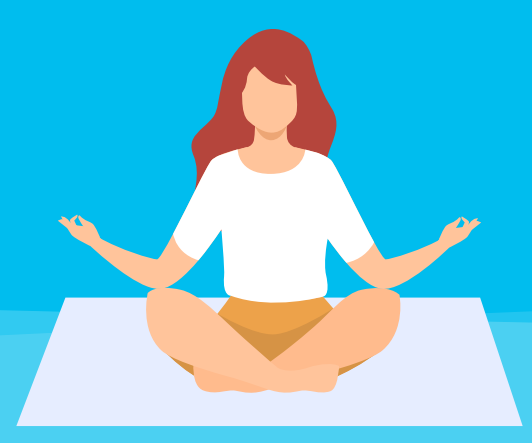

**Gut gemacht – Du hast Teleboy Internet erfolgreich eingerichtet!**

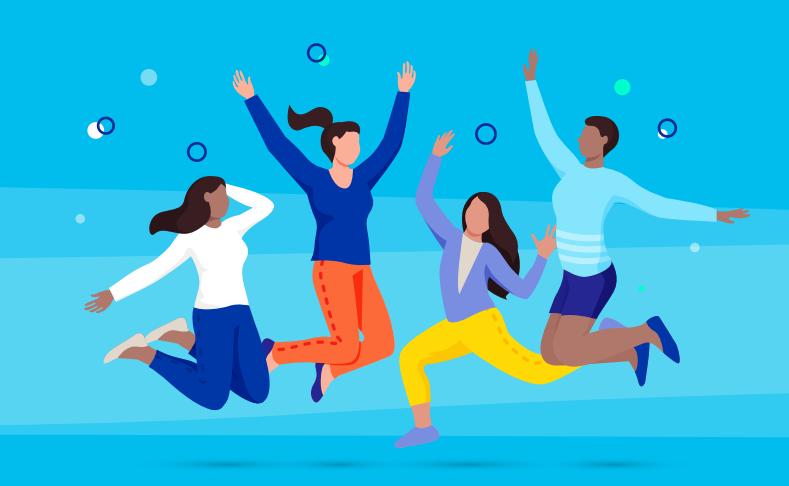

+ ggf. Adapter für Telefonbuchse

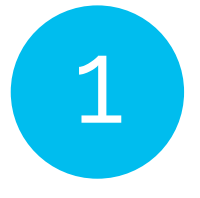

Variante **A**: Telefonbuchse <sup>+</sup> DSL-Adapter

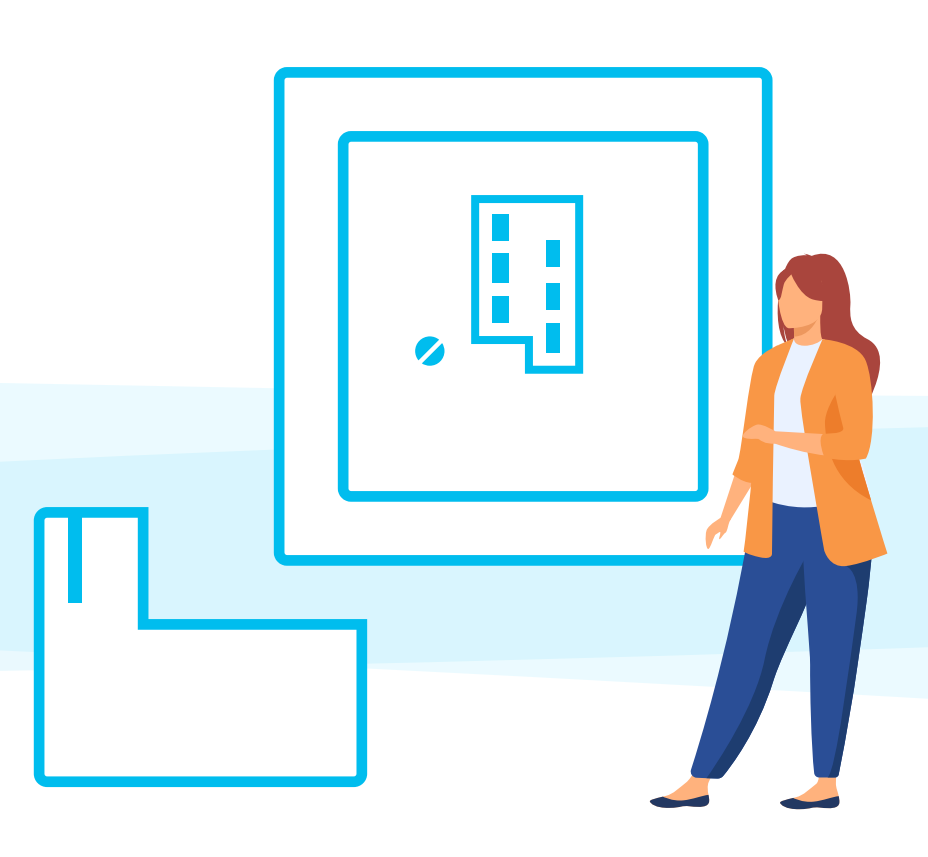

**0848 444 888**  oder **support.teleboy.ch**

+++ **Hinweis**  Wir stellen Dir den WLAN-Router kostenlos, aber leihweise, zur Verfügung. Bitte bewahre deshalb die Originalverpackung und das Zubehör auf.

Variante **B**: Netzwerkdose

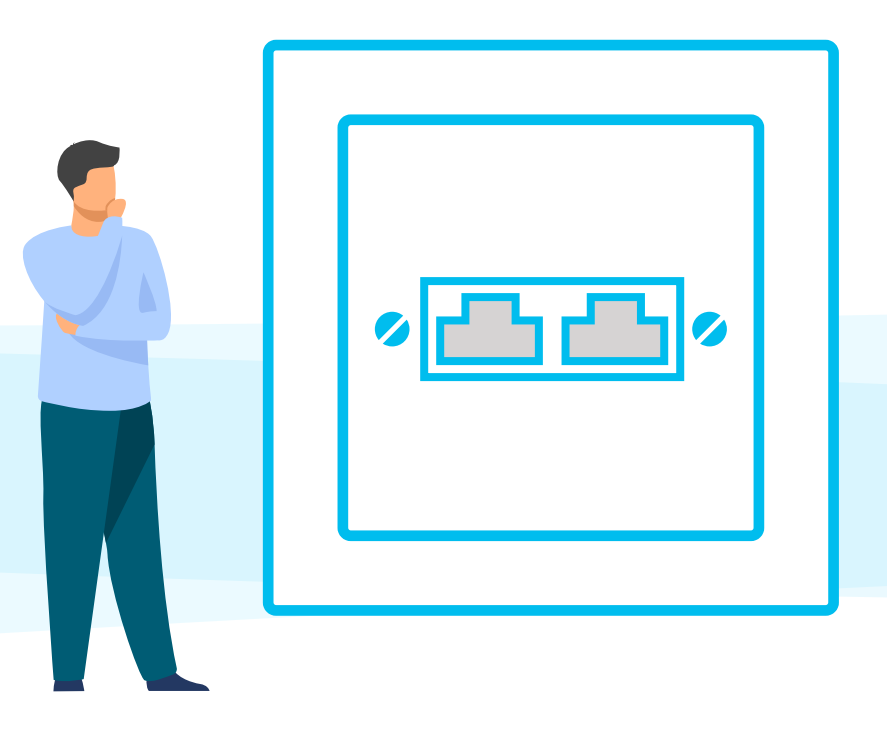

## **Hinweis**

Die Netzwerkdose befindet sich üblicherweise im Wohnzimmer oder dort, wo sich der klassische Kabelanschluss befindet.

2 Verbinde den WLAN-Router mit der Netzwerkdose

**Hinweis**  Der Adapter sollte möglichst fest in der Buchse eingesteckt sein.